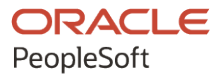

# PeopleSoft CRM 9.2: PeopleSoft Portal Pack

**August 2023**

**ORACLE** 

PeopleSoft CRM 9.2: PeopleSoft Portal Pack Copyright © 1988, 2023, Oracle and/or its affiliates.

This software and related documentation are provided under a license agreement containing restrictions on use and disclosure and are protected by intellectual property laws. Except as expressly permitted in your license agreement or allowed by law, you may not use, copy, reproduce, translate, broadcast, modify, license, transmit, distribute, exhibit, perform, publish, or display any part, in any form, or by any means. Reverse engineering, disassembly, or decompilation of this software, unless required by law for interoperability, is prohibited.

The information contained herein is subject to change without notice and is not warranted to be error-free. If you find any errors, please report them to us in writing.

If this is software, software documentation, data (as defined in the Federal Acquisition Regulation), or related documentation that is delivered to the U.S. Government or anyone licensing it on behalf of the U.S. Government, then the following notice is applicable:

U.S. GOVERNMENT END USERS: Oracle programs (including any operating system, integrated software, any programs embedded, installed, or activated on delivered hardware, and modifications of such programs) and Oracle computer documentation or other Oracle data delivered to or accessed by U.S. Government end users are "commercial computer software," "commercial computer software documentation," or "limited rights data" pursuant to the applicable Federal Acquisition Regulation and agency-specific supplemental regulations. As such, the use, reproduction, duplication, release, display, disclosure, modification, preparation of derivative works, and/or adaptation of i) Oracle programs (including any operating system, integrated software, any programs embedded, installed, or activated on delivered hardware, and modifications of such programs), ii) Oracle computer documentation and/or iii) other Oracle data, is subject to the rights and limitations specified in the license contained in the applicable contract. The terms governing the U.S. Government's use of Oracle cloud services are defined by the applicable contract for such services. No other rights are granted to the U.S. Government.

This software or hardware is developed for general use in a variety of information management applications. It is not developed or intended for use in any inherently dangerous applications, including applications that may create a risk of personal injury. If you use this software or hardware in dangerous applications, then you shall be responsible to take all appropriate fail-safe, backup, redundancy, and other measures to ensure its safe use. Oracle Corporation and its affiliates disclaim any liability for any damages caused by use of this software or hardware in dangerous applications.

Oracle®, Java, and MySQL are registered trademarks of Oracle and/or its affiliates. Other names may be trademarks of their respective owners.

Intel and Intel Inside are trademarks or registered trademarks of Intel Corporation. All SPARC trademarks are used under license and are trademarks or registered trademarks of SPARC International, Inc. AMD, Epyc, and the AMD logo are trademarks or registered trademarks of Advanced Micro Devices. UNIX is a registered trademark of The Open Group.

This software or hardware and documentation may provide access to or information about content, products, and services from third parties. Oracle Corporation and its affiliates are not responsible for and expressly disclaim all warranties of any kind with respect to third-party content, products, and services unless otherwise set forth in an applicable agreement between you and Oracle. Oracle Corporation and its affiliates will not be responsible for any loss, costs, or damages incurred due to your access to or use of third-party content, products, or services, except as set forth in an applicable agreement between you and Oracle.

Documentation Accessibility

For information about Oracle's commitment to accessibility, visit the Oracle Accessibility Program website at [https://docs.oracle.com/pls/topic/lookup?ctx=acc&id=docacc.](https://docs.oracle.com/pls/topic/lookup?ctx=acc&id=docacc)

#### Access to Oracle Support

Oracle customers that have purchased support have access to electronic support through My Oracle Support. For information, visit <https://docs.oracle.com/pls/topic/lookup?ctx=acc&id=info> or visit [https://docs.oracle.com/pls/](https://docs.oracle.com/pls/topic/lookup?ctx=acc&id=trs) [topic/lookup?ctx=acc&id=trs](https://docs.oracle.com/pls/topic/lookup?ctx=acc&id=trs) if you are hearing impaired.

# **Contents**

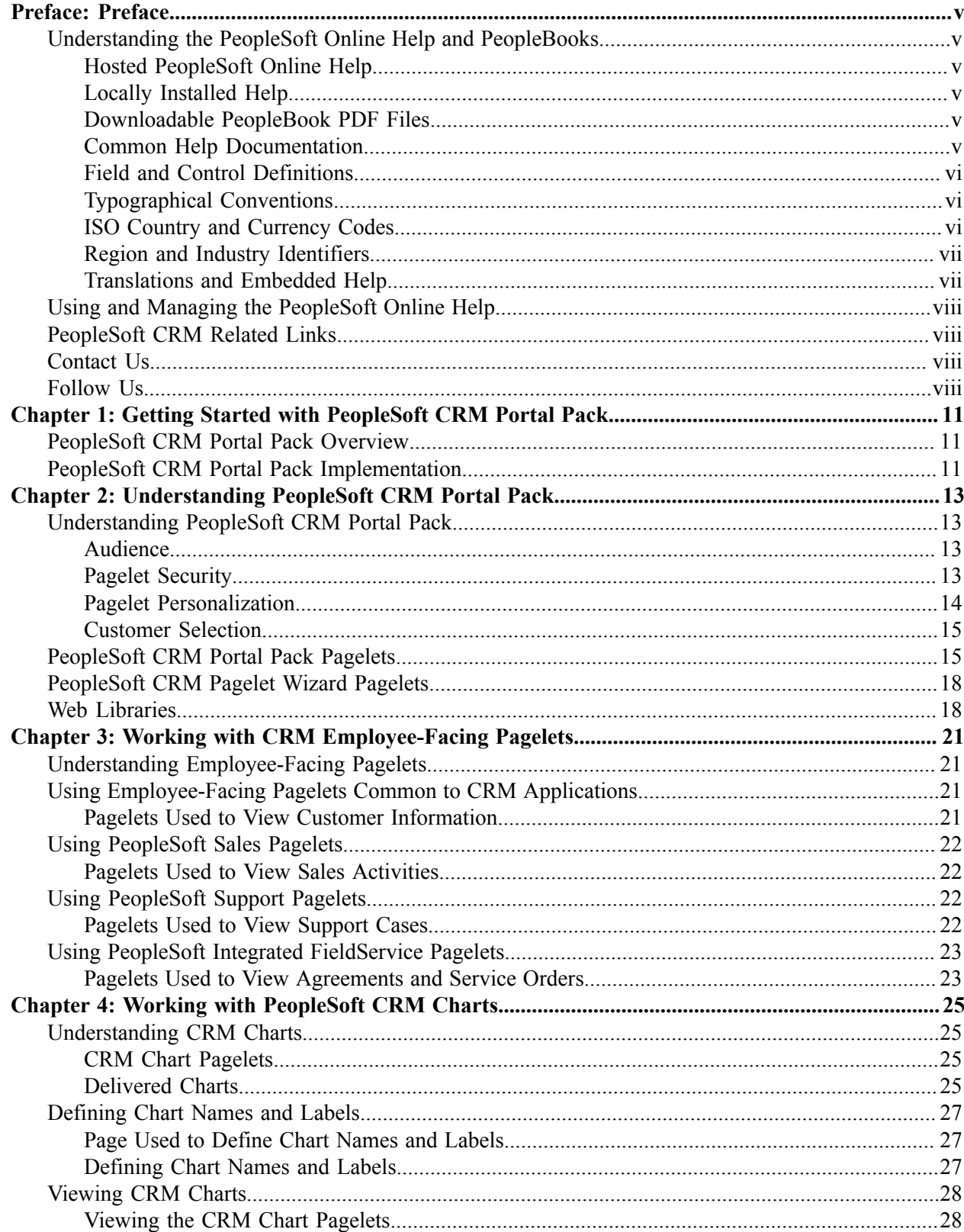

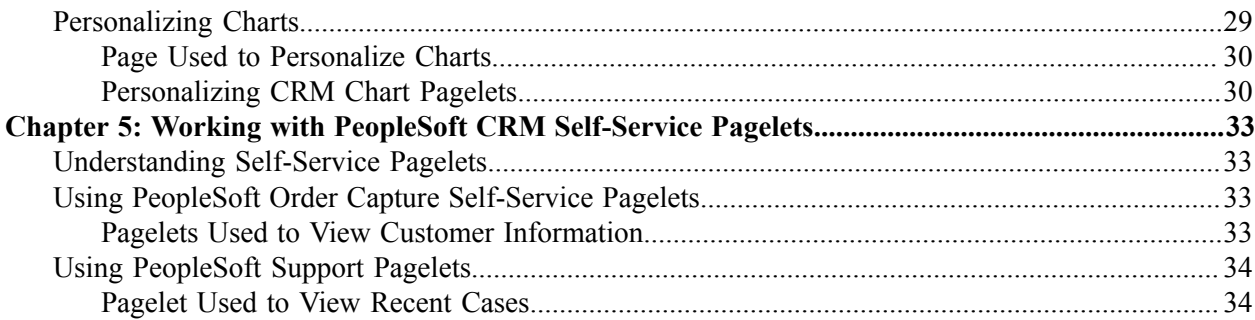

# <span id="page-4-0"></span>**Preface**

## <span id="page-4-1"></span>**Understanding the PeopleSoft Online Help and PeopleBooks**

The PeopleSoft Online Help is a website that enables you to view all help content for PeopleSoft applications and PeopleTools. The help provides standard navigation and full-text searching, as well as context-sensitive online help for PeopleSoft users.

#### <span id="page-4-2"></span>**Hosted PeopleSoft Online Help**

You can access the hosted PeopleSoft Online Help on the [Oracle Help Center](https://docs.oracle.com/en/applications/peoplesoft/index.html). The hosted PeopleSoft Online Help is updated on a regular schedule, ensuring that you have access to the most current documentation. This reduces the need to view separate documentation posts for application maintenance on My Oracle Support. The hosted PeopleSoft Online Help is available in English only.

To configure the context-sensitive help for your PeopleSoft applications to use the Oracle Help Center, see [Configuring Context-Sensitive Help Using the Hosted Online Help Website.](https://docs.oracle.com/pls/topic/lookup?ctx=psoft&id=ATPB_HOSTED)

#### <span id="page-4-3"></span>**Locally Installed Help**

If you're setting up an on-premise PeopleSoft environment, and your organization has firewall restrictions that prevent you from using the hosted PeopleSoft Online Help, you can install the online help locally. See [Configuring Context-Sensitive Help Using a Locally Installed Online Help Website](https://docs.oracle.com/pls/topic/lookup?ctx=psoft&id=ATPB_LOCAL).

#### <span id="page-4-4"></span>**Downloadable PeopleBook PDF Files**

You can access downloadable PDF versions of the help content in the traditional PeopleBook format on the [Oracle Help Center.](https://docs.oracle.com/en/applications/peoplesoft/index.html) The content in the PeopleBook PDFs is the same as the content in the PeopleSoft Online Help, but it has a different structure and it does not include the interactive navigation features that are available in the online help.

### <span id="page-4-5"></span>**Common Help Documentation**

Common help documentation contains information that applies to multiple applications. The two main types of common help are:

- Application Fundamentals
- Using PeopleSoft Applications

Most product families provide a set of application fundamentals help topics that discuss essential information about the setup and design of your system. This information applies to many or all applications in the PeopleSoft product family. Whether you are implementing a single application, some combination of applications within the product family, or the entire product family, you should be familiar with the contents of the appropriate application fundamentals help. They provide the starting points for fundamental implementation tasks.

In addition, the *PeopleTools: Applications User's Guide* introduces you to the various elements of the PeopleSoft Pure Internet Architecture. It also explains how to use the navigational hierarchy, components, and pages to perform basic functions as you navigate through the system. While your application or implementation may differ, the topics in this user's guide provide general information about using PeopleSoft applications.

## <span id="page-5-0"></span>**Field and Control Definitions**

PeopleSoft documentation includes definitions for most fields and controls that appear on application pages. These definitions describe how to use a field or control, where populated values come from, the effects of selecting certain values, and so on. If a field or control is not defined, then it either requires no additional explanation or is documented in a common elements section earlier in the documentation. For example, the Date field rarely requires additional explanation and may not be defined in the documentation for some pages.

## <span id="page-5-1"></span>**Typographical Conventions**

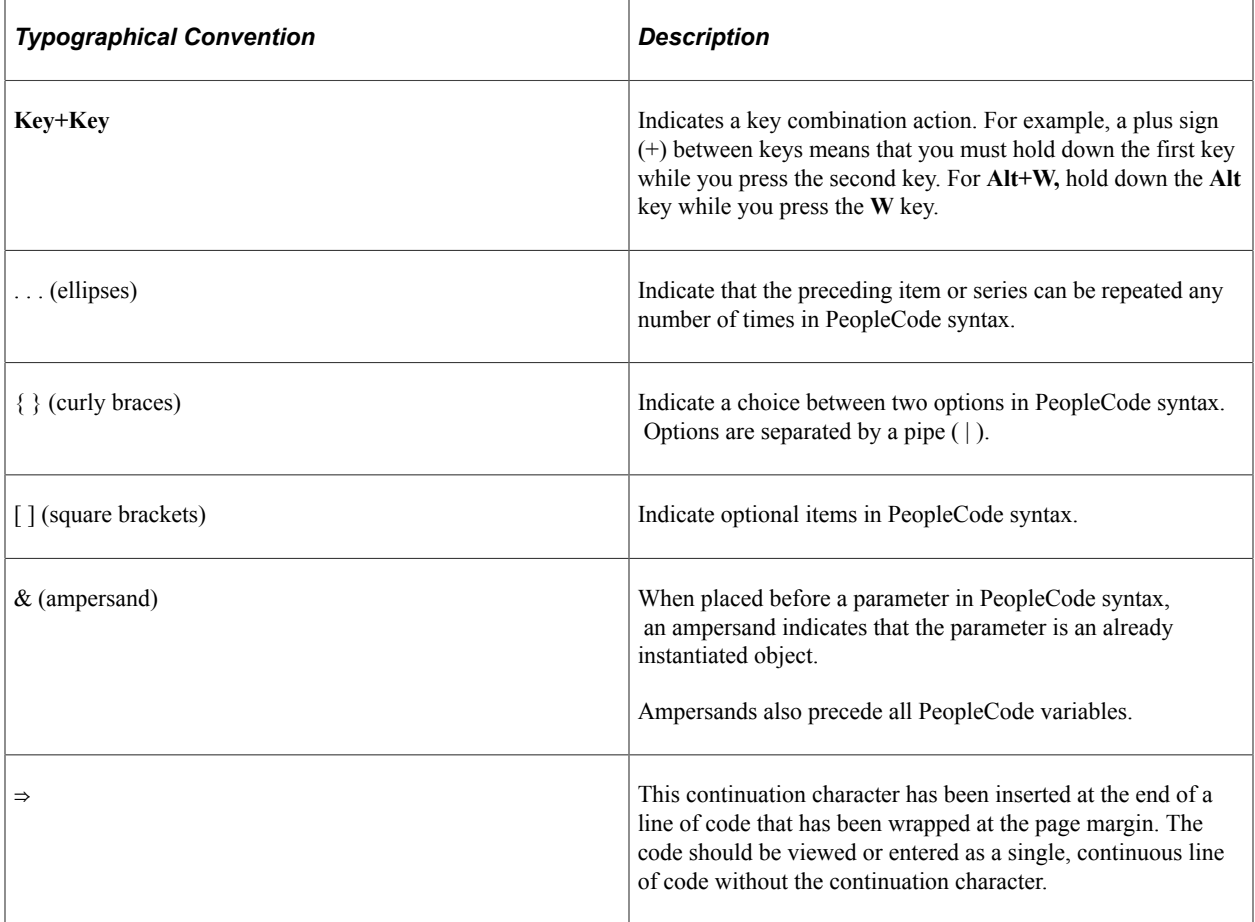

The following table describes the typographical conventions that are used in the online help.

## <span id="page-5-2"></span>**ISO Country and Currency Codes**

PeopleSoft Online Help topics use International Organization for Standardization (ISO) country and currency codes to identify country-specific information and monetary amounts.

ISO country codes may appear as country identifiers, and ISO currency codes may appear as currency identifiers in your PeopleSoft documentation. Reference to an ISO country code in your documentation does not imply that your application includes every ISO country code. The following example is a country-specific heading: "(FRA) Hiring an Employee."

The PeopleSoft Currency Code table (CURRENCY\_CD\_TBL) contains sample currency code data. The Currency Code table is based on ISO Standard 4217, "Codes for the representation of currencies," and also relies on ISO country codes in the Country table (COUNTRY\_TBL). The navigation to the pages where you maintain currency code and country information depends on which PeopleSoft applications you are using. To access the pages for maintaining the Currency Code and Country tables, consult the online help for your applications for more information.

#### <span id="page-6-0"></span>**Region and Industry Identifiers**

Information that applies only to a specific region or industry is preceded by a standard identifier in parentheses. This identifier typically appears at the beginning of a section heading, but it may also appear at the beginning of a note or other text.

Example of a region-specific heading: "(Latin America) Setting Up Depreciation"

#### **Region Identifiers**

Regions are identified by the region name. The following region identifiers may appear in the PeopleSoft Online Help:

- Asia Pacific
- Europe
- Latin America
- North America

#### **Industry Identifiers**

Industries are identified by the industry name or by an abbreviation for that industry. The following industry identifiers may appear in the PeopleSoft Online Help:

- USF (U.S. Federal)
- E&G (Education and Government)

### <span id="page-6-1"></span>**Translations and Embedded Help**

PeopleSoft 9.2 software applications include translated embedded help. With the 9.2 release, PeopleSoft aligns with the other Oracle applications by focusing our translation efforts on embedded help. We are not planning to translate our traditional online help and PeopleBooks documentation. Instead we offer very direct translated help at crucial spots within our application through our embedded help widgets. Additionally, we have a one-to-one mapping of application and help translations, meaning that the software and embedded help translation footprint is identical—something we were never able to accomplish in the past.

## <span id="page-7-0"></span>**Using and Managing the PeopleSoft Online Help**

Select About This Help in the left navigation panel on any page in the PeopleSoft Online Help to see information on the following topics:

- Using the PeopleSoft Online Help.
- Managing hosted Online Help.
- Managing locally installed PeopleSoft Online Help.

## <span id="page-7-1"></span>**PeopleSoft CRM Related Links**

[Oracle Help Center](https://docs.oracle.com/en/)

[PeopleSoft Online Help Home](https://docs.oracle.com/en/applications/peoplesoft/customer-relationship-management/index.html)

[PeopleSoft Information Portal](http://www.peoplesoft92.com/)

[My Oracle Support](https://support.oracle.com/CSP/ui/flash.html)

[PeopleSoft Training from Oracle University](https://education.oracle.com/applications/peoplesoft/pFamily_24)

[PeopleSoft Video Feature Overviews on YouTube](http://www.youtube.com/user/PSFTOracle)

[PeopleSoft Business Process Maps \(Microsoft Visio format\)](https://support.oracle.com/epmos/faces/DocContentDisplay?id=1613605.1)

[PeopleSoft Spotlight Series](https://docs.oracle.com/cd/E52319_01/infoportal/spotlight.html)

## <span id="page-7-2"></span>**Contact Us**

Send your suggestions to [psoft-infodev\\_us@oracle.com](mailto:PSOFT-INFODEV_US@ORACLE.COM).

Please include the applications update image or PeopleTools release that you're using.

## <span id="page-7-3"></span>**Follow Us**

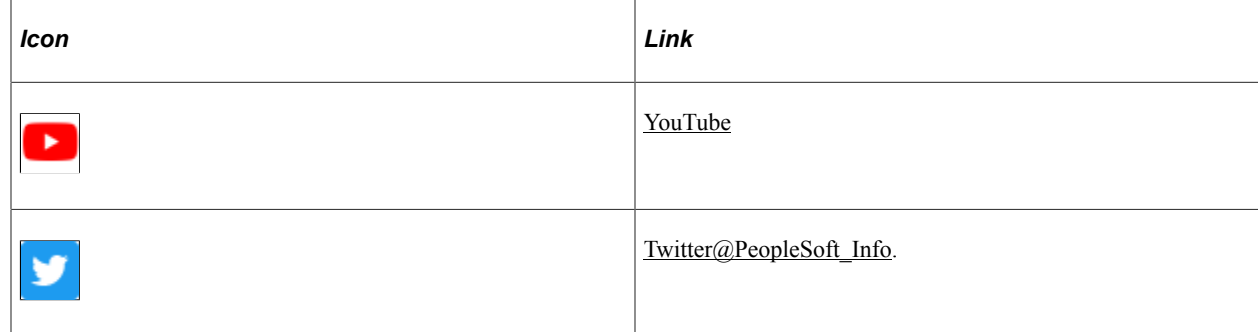

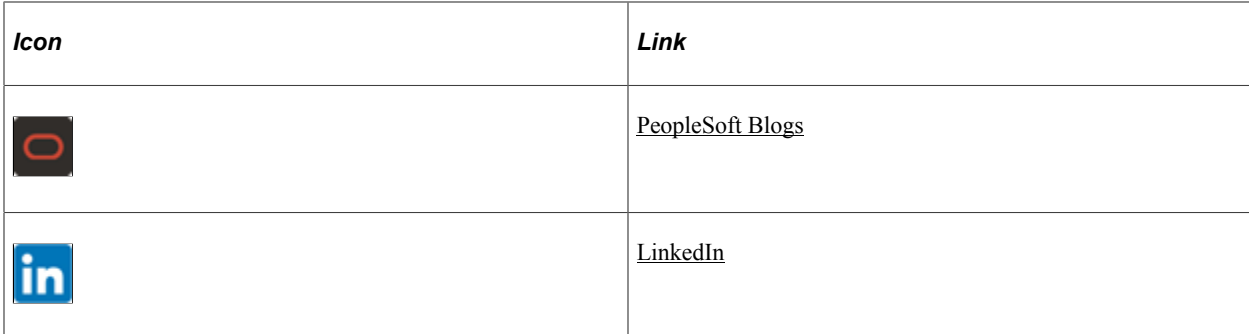

### <span id="page-10-0"></span>**Chapter 1**

# **Getting Started with PeopleSoft CRM Portal Pack**

## <span id="page-10-1"></span>**PeopleSoft CRM Portal Pack Overview**

PeopleSoft CRM Portal Pack provides a collection of pagelets that can be individually selected to appear on a corporate intranet or extranet homepage. The individual pagelets provide information that is gathered from various PeopleSoft CRM applications.

## <span id="page-10-2"></span>**PeopleSoft CRM Portal Pack Implementation**

PeopleSoft CRM Portal Pack does not require table-loading implementation steps.

In the planning phase of your implementation, take advantage of all PeopleSoft sources of information, including the installation guides, table-loading sequences, data models, and business process maps. A complete list of these resources appears in the preface in the Application Fundamentals product documentation with information about where to find the most current version of each.

# <span id="page-12-0"></span>**Understanding PeopleSoft CRM Portal Pack**

## <span id="page-12-1"></span>**Understanding PeopleSoft CRM Portal Pack**

PeopleSoft CRM Portal Pack is a collection of portal pagelets for corporate intranet or extranet homepages that provides access to key data and transactions within PeopleSoft CRM applications for use in the employee and customer portal registries. The portal pack supplements the PeopleSoft CRM applications that provide the underlying data.

When you install PeopleSoft CRM Portal Pack, your users can personalize their portal homepages by adding the pagelets that they need. Standard PeopleSoft system role-based security ensures that users can access only the pagelets that are appropriate to their roles. You click the **Content** link (located above the left navigation menu) to access a list of role-appropriate pagelets.

Users can configure their portal homepages with three narrow columns or one narrow and one wide column. Some pagelets have both a narrow and a wide version, each with its own object name. You click the **Layout** link (located above the left navigation menu) to modify pagelet layout. When this documentation provides two object names for a pagelet, the first one refers to the narrow version.

To use the pagelets in PeopleSoft CRM Portal Pack, you must first install the enabling CRM application. The CRM pagelets and the enabling application are listed in the PeopleSoft CRM Portal Pack Pagelets topic of this document.

You can also design your own pagelets when your installation includes PeopleSoft CRM Portal Pack.

See *PeopleTools: Portal Technology* product documentation.

### <span id="page-12-2"></span>**Audience**

The PeopleSoft CRM Portal Pack pagelets are targeted for specific functional roles, which generally fit into three audiences (which mirror the different portal registries):

- Employee
- Customer

## <span id="page-12-3"></span>**Pagelet Security**

You control pagelet security at the component level by associating it with a permission list, which is then associated with a role; each pagelet has its own component to enable more granular access. You can ascertain a pagelet's component name in PeopleSoft Application Designer by searching for definition references to the page's system (or object) name.

Pagelets are grouped into functional roles as an example of how to organize access. You need to create the proper permission lists and associate them with actual role definitions before your users can access them, or use the permission list definitions that are provided in the delivered system data. The PeopleSoft system also delivers sample roles that you can use as an example of how to set up pagelet access.

Here is an example of some of the roles that include access to PeopleSoft CRM Portal Pack pagelets:

- Call center agent
- Customer
- Consumer
- Broker
- Field sales representative
- Help desk agent
- Guest

#### **Related Links**

"Understanding PeopleSoft CRM Security" (Application Fundamentals)

#### <span id="page-13-0"></span>**Pagelet Personalization**

Some pagelets require that you first select default settings on a related customer selection page prior to using the pagelet. The system retrieves the transactional information that is associated with the selection to display in the pagelet.

To configure a pagelet, click the **Customize** button:

This example illustrates the tool bar with the Customize button.

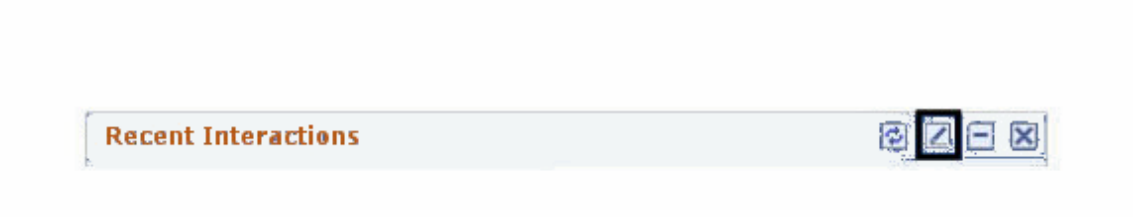

If you don't specify values on a pagelet's customer selection page, the pagelet does not display any data. Pagelets that do not have configuration options do not display this button.

Each of the following pagelets provide information about a specific type of customer interaction, such as sales leads, support cases, and service orders. Collectively, these pagelets provide a 360-degree view of your organization's relationship with the customer. Many of these pagelets provide links that enable you to navigate to further details about the interactions; some enable you to add new interaction information:

- **Agreements**
- Installed Products
- RMA
- Recent Interactions
- Recent Leads
- Recent Support Cases
- Recent Service Orders
- Recent Opportunities
- Relationship Grid

**Note:** You must first select a customer or contact by using the Customer Selection page. After you identify the customer or contact, the other configurable pagelets display information that is related to that customer or contact.

#### <span id="page-14-0"></span>**Customer Selection**

You use the Customize button to select the customer, consumer, or contact for the information that you want to view. When you click the Customize button, the system displays the Customer Selection page:

This example illustrates the fields and controls on the Customer Selection page.

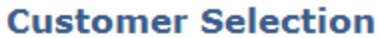

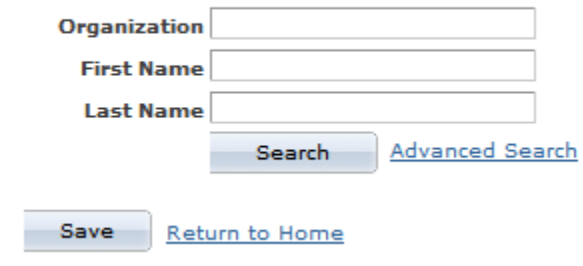

Enter search criteria and click the Search button to select the customer, consumer, or contact for whom you want to view interaction information. After you select a customer, consumer, or contact and save your selection, information that is related to your selection appears on the configurable pagelets until you make another selection.

## <span id="page-14-1"></span>**PeopleSoft CRM Portal Pack Pagelets**

This topic lists the pagelets that make up PeopleSoft CRM Portal Pack and identifies:

• The audience for the pagelet: employees or customers.

The audience also identifies the portal registry where the pagelet is registered.

• The role of the person who uses the pagelet.

These are functional roles, not delivered PeopleTools roles.

• The pagelet's enabling application.

The enabling application provides the information that appears in the pagelet.

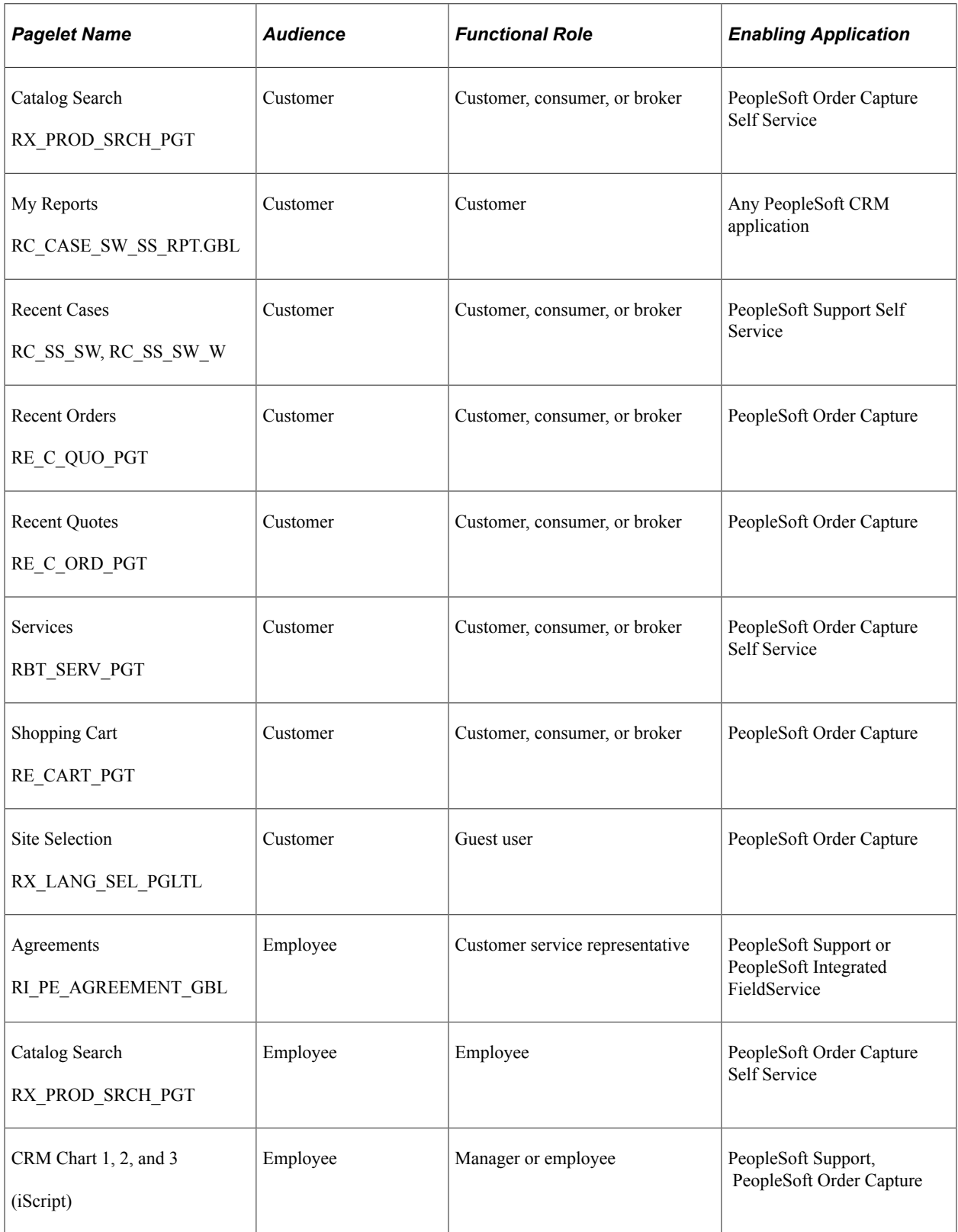

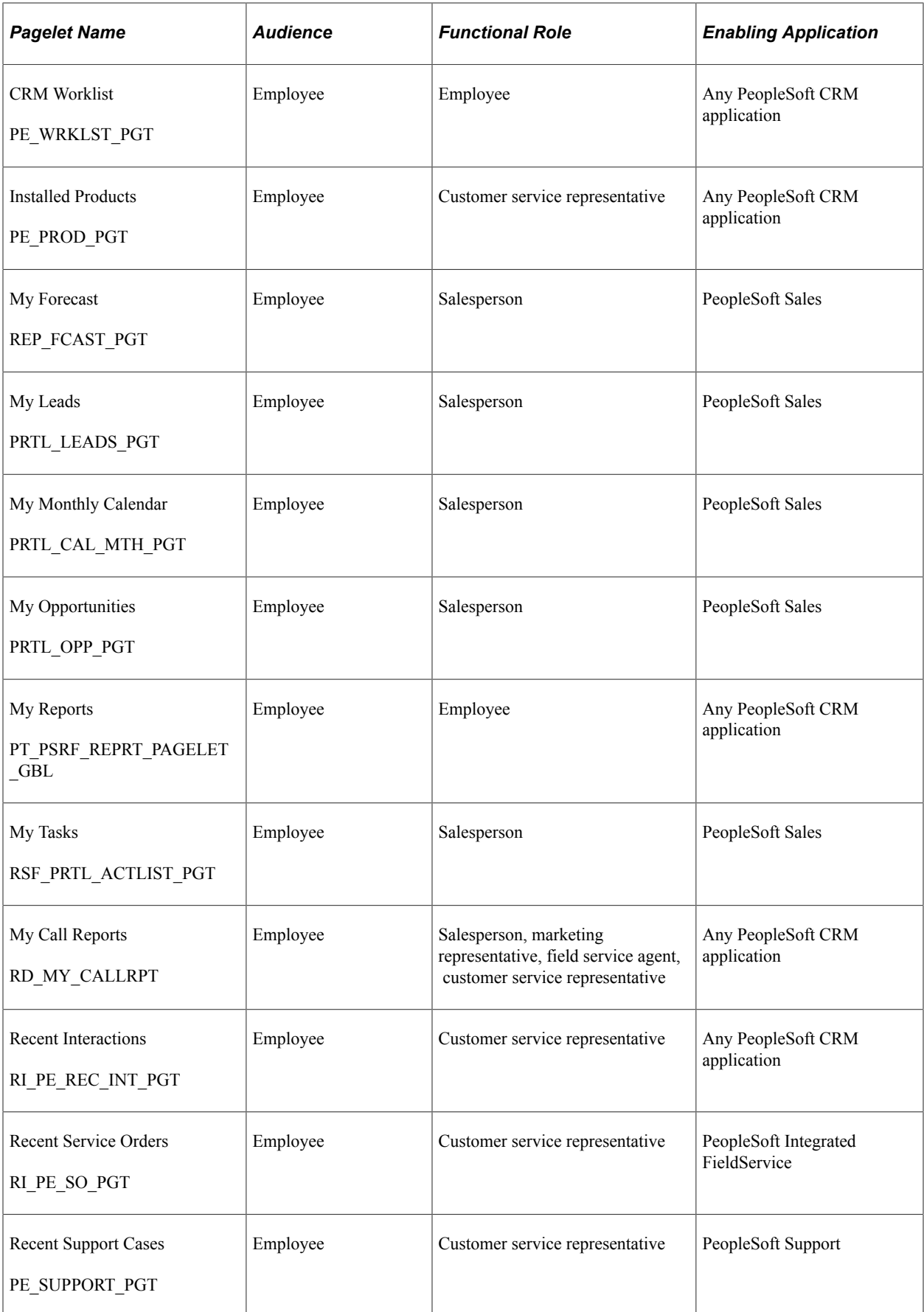

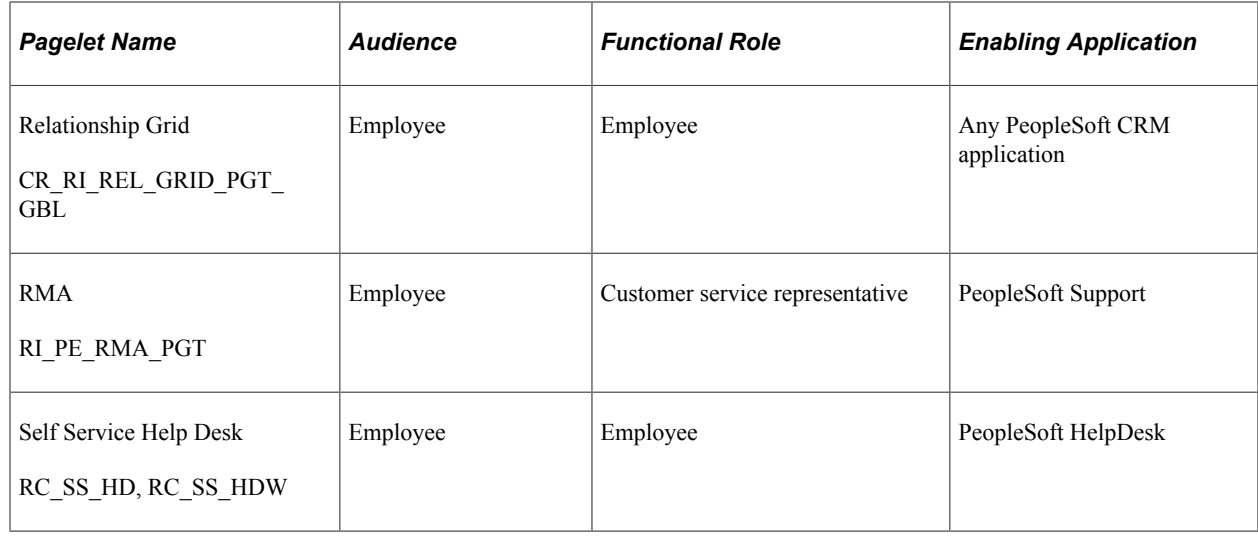

## <span id="page-17-0"></span>**PeopleSoft CRM Pagelet Wizard Pagelets**

Pagelet Wizard provides a user-friendly, browser-based graphical user interface that guides you through a series of steps to create and publish a pagelet. The following pagelets that are available with the CRM Portal Pack were built using the Pagelet Wizard feature: EOPP\_CREF\_BY\_DATE\_ID, RC\_CASES\_AVG\_AGE, RC\_CASES\_BY\_PRIORITY, RC\_CASES\_BY\_SOURCE, RC\_CASES\_CLOSED\_FIRSTCONTACT, RC\_CASES\_CREATED\_CLOSED, RO\_PRT\_MGR\_ORD, RO\_PRT\_MGR\_QUO, RO\_PRT\_REP\_ORD, and RO\_PRT\_REP\_QUO.

The primary users of these pagelets are call center agents and managers and sales representatives and managers.

Authorized users can easily modify and maintain these pagelets using the Pagelet Wizard.

See "Using Pagelet Wizard to Create and Manage Pagelets" in the *PeopleTools: Portal Technology* product documentation.

## <span id="page-17-1"></span>**Web Libraries**

These are the web libraries that are associated with CRM pagelet functionality. You must ensure that users have access to the proper web libraries for the pages they need to access.

See *PeopleTools: Portal Technology* product documentation.

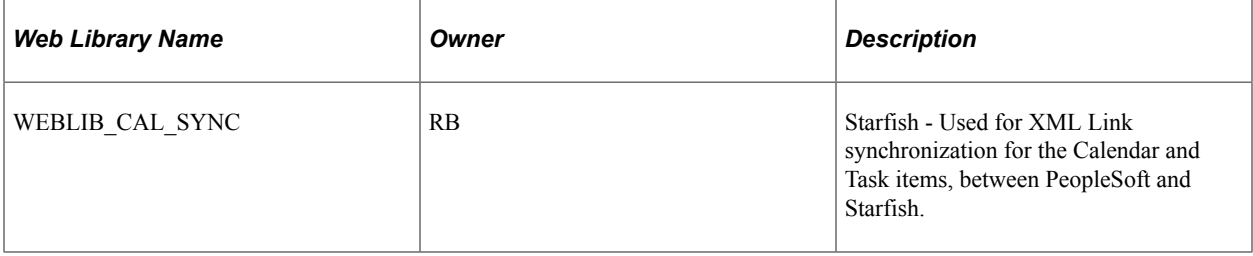

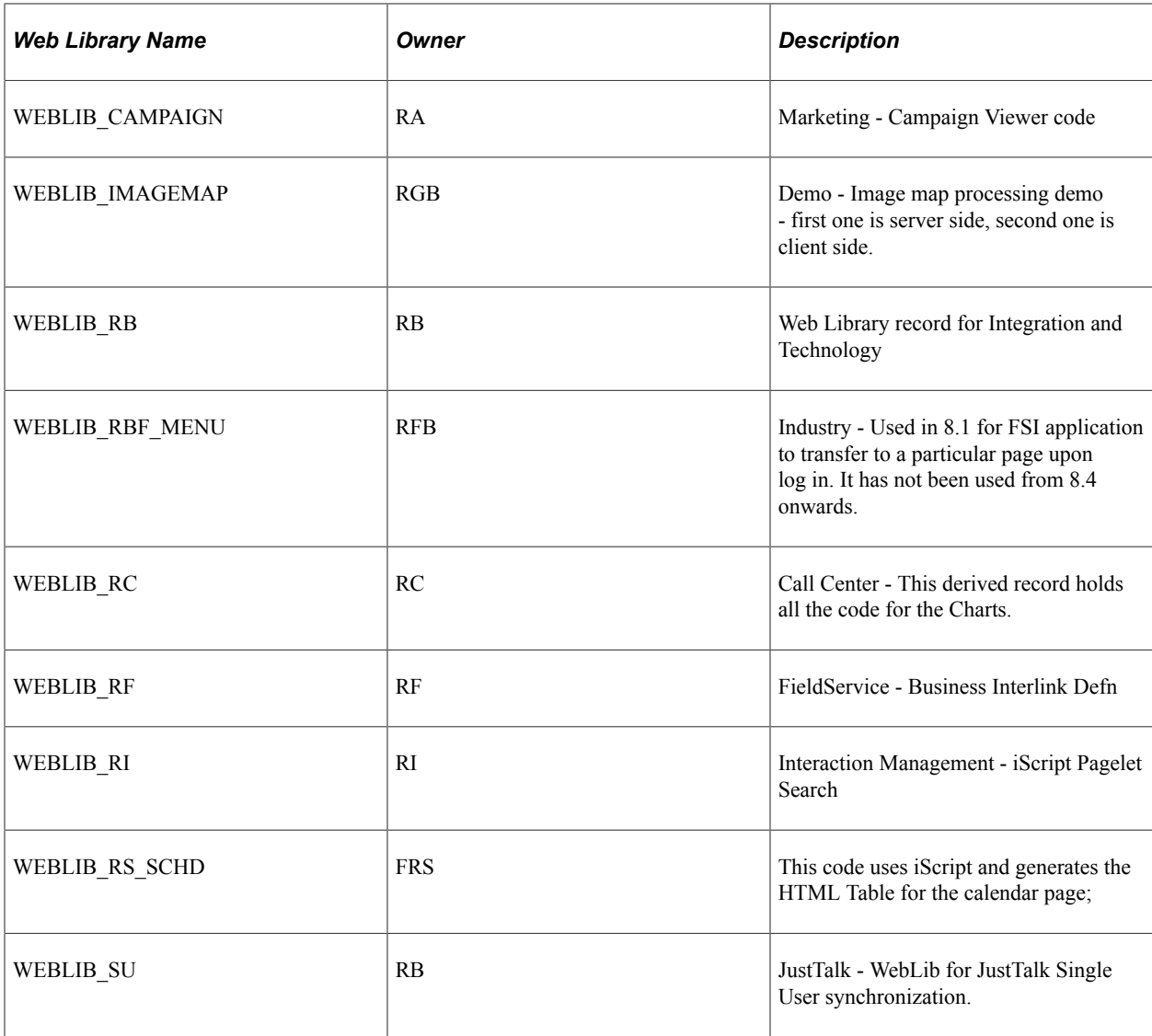

### <span id="page-20-0"></span>**Chapter 3**

# **Working with CRM Employee-Facing Pagelets**

## <span id="page-20-1"></span>**Understanding Employee-Facing Pagelets**

Employee-facing pagelets enable employees to view and update their own information and view customer information. Pagelets that display customer or contact information can be configured by using the **Customize** button.

## <span id="page-20-2"></span>**Using Employee-Facing Pagelets Common to CRM Applications**

This topic discusses how to use the CRM employee pagelets that are common to the PeopleSoft CRM applications.

### <span id="page-20-3"></span>**Pagelets Used to View Customer Information**

This table describes the pagelets used to view information about a customer:

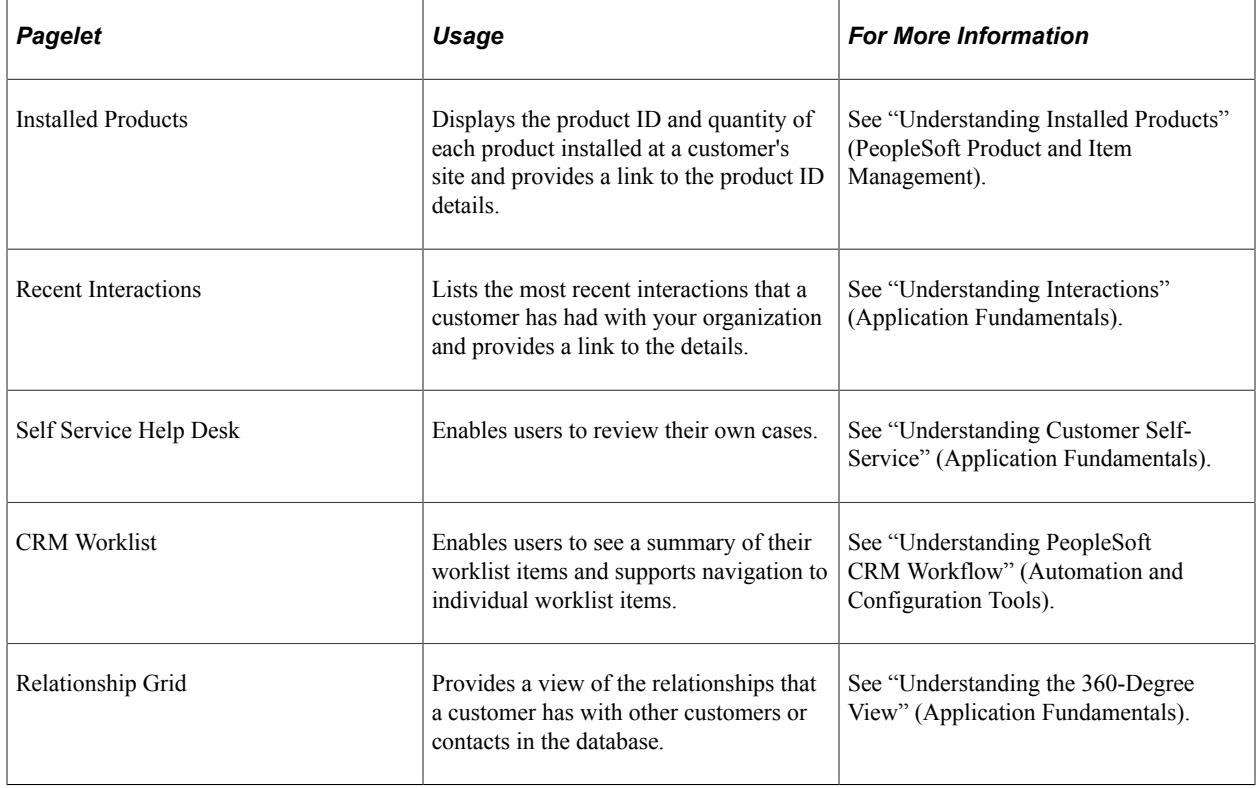

## <span id="page-21-0"></span>**Using PeopleSoft Sales Pagelets**

PeopleSoft Sales offers several pagelets to help sales representatives manage their sales activities. The system includes pagelets for each of the major sales objects—leads, opportunities, and forecasts—plus pagelets for managing sales tasks. This topic discusses how sales representatives manage their sales activities by using the pagelets.

### <span id="page-21-1"></span>**Pagelets Used to View Sales Activities**

This table describes the pagelets used to view sales activities:

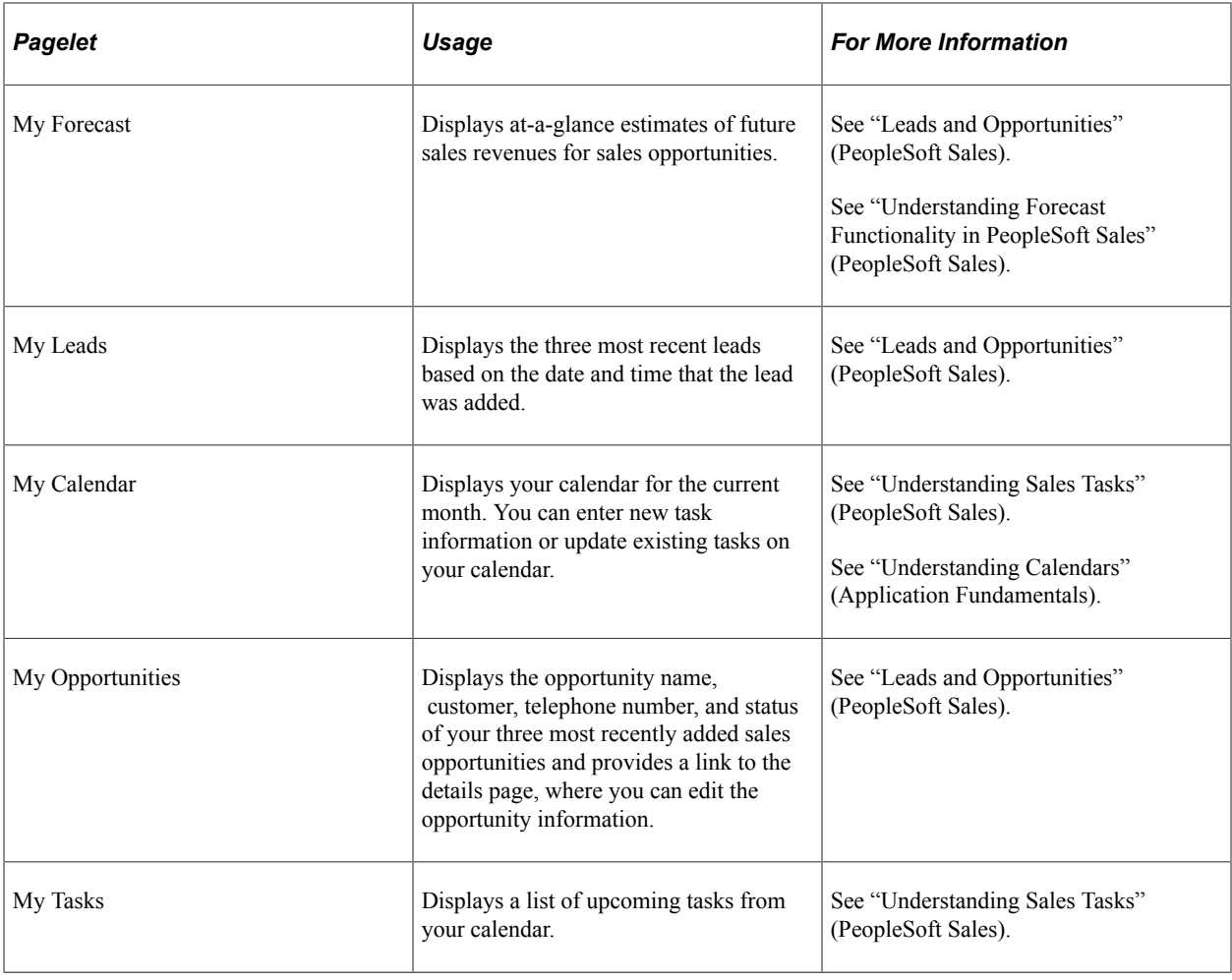

## <span id="page-21-2"></span>**Using PeopleSoft Support Pagelets**

This topic discusses how to use the pagelets that PeopleSoft Support enables.

### <span id="page-21-3"></span>**Pagelets Used to View Support Cases**

This table describes the pagelets used to view support cases:

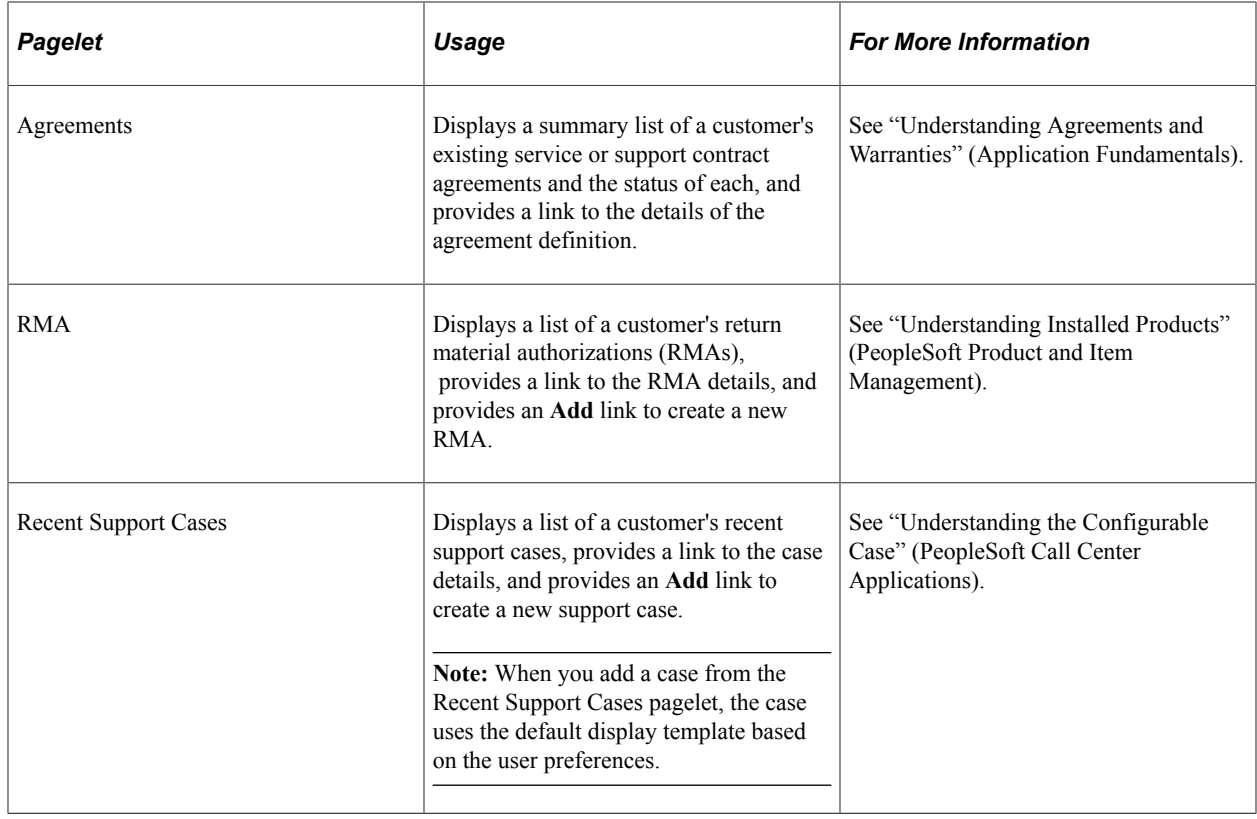

## <span id="page-22-0"></span>**Using PeopleSoft Integrated FieldService Pagelets**

This topic discusses the pagelets that PeopleSoft Integrated FieldService activities enable.

## <span id="page-22-1"></span>**Pagelets Used to View Agreements and Service Orders**

This table describes the pagelets used to view agreements and service orders:

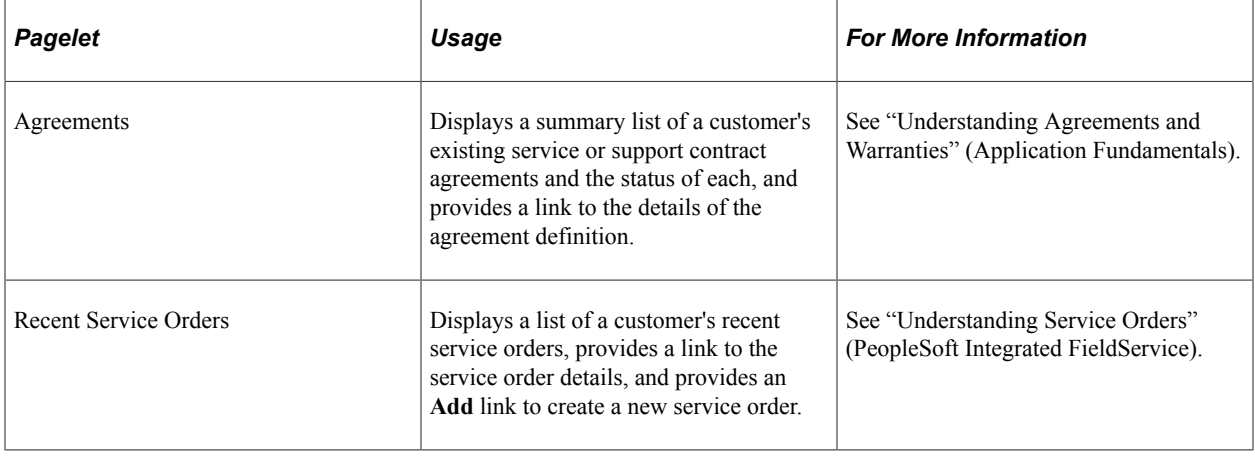

# <span id="page-24-0"></span>**Working with PeopleSoft CRM Charts**

## <span id="page-24-1"></span>**Understanding CRM Charts**

This topic discusses:

- CRM chart pagelets.
- Delivered charts.

## <span id="page-24-2"></span>**CRM Chart Pagelets**

Three identical pagelets, CRM Charts 1 through 3, provide charts that give users valuable snapshots of their operations. Each chart pagelet can be configured to show summary information, details, or both:

- Summary charts show the total number of cases that meet a chart's selection criteria during a specified time period.
- Detail charts divide the time period into smaller units and provide subtotals for each period.
- Combined charts show a summary chart followed by a detail chart.

Position the mouse over a chart (over the bar representing the charted data) to display pop-up text with information about the underlying data.

### <span id="page-24-3"></span>**Delivered Charts**

The PeopleSoft system delivers charts that display call center and order capture data. When you set up charts, you can change the chart names and the labels that are used for the x- and y-axes on the chart.

#### **PeopleSoft Support Charts**

This table describes charts used for Call Center data:

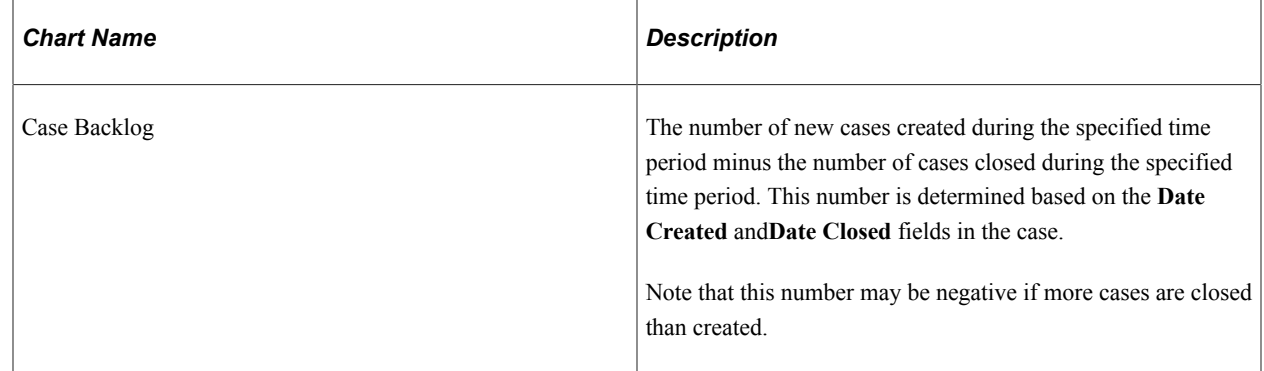

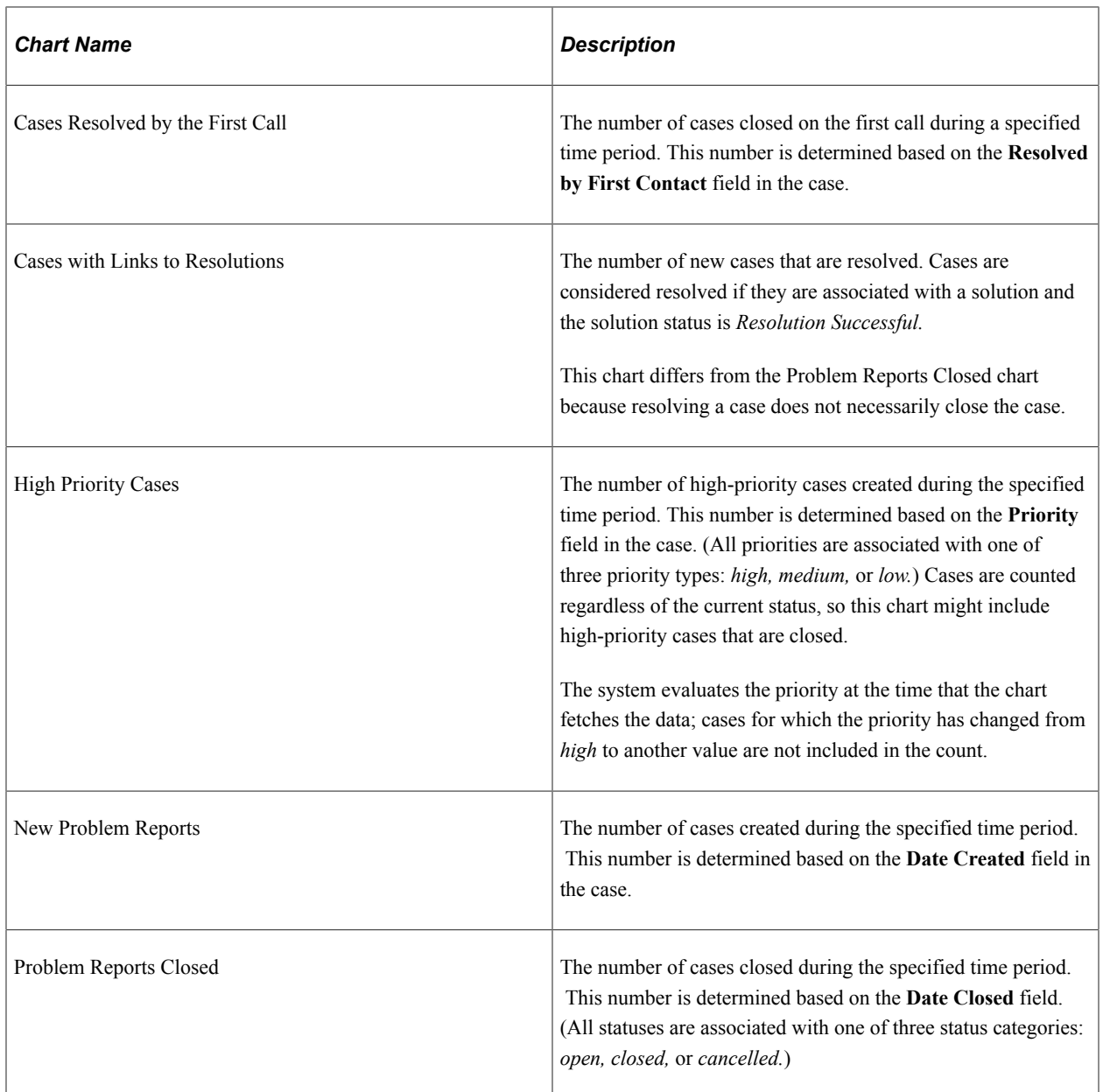

## **PeopleSoft Order Capture Charts**

This table describes charts used for Order Capture data:

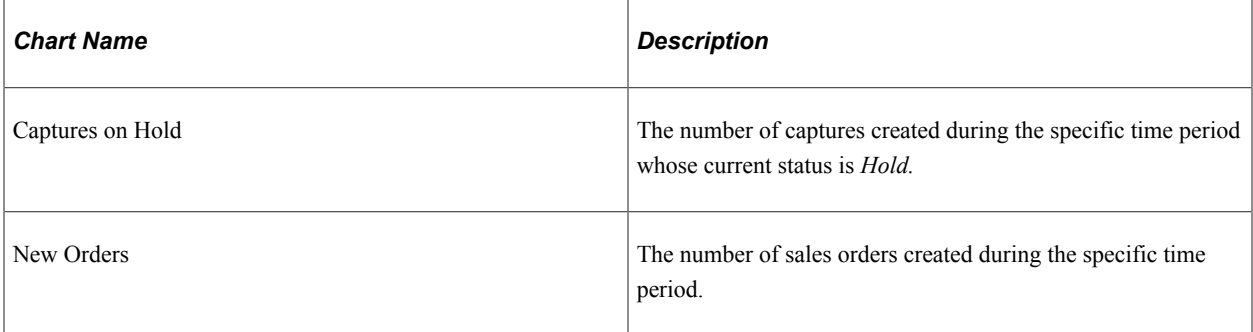

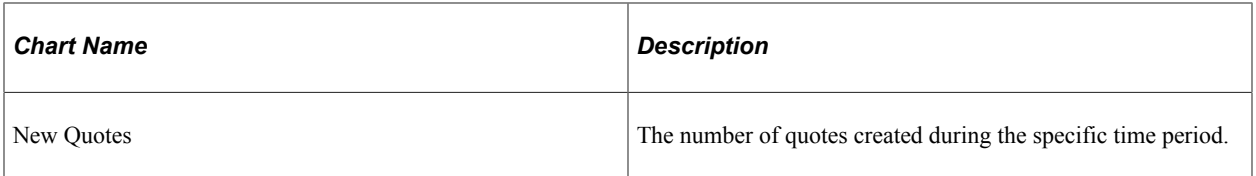

#### **Related Links**

"Understanding the Configurable Case" (PeopleSoft Call Center Applications) "Understanding Order Capture" (PeopleSoft Order Capture Applications)

## <span id="page-26-0"></span>**Defining Chart Names and Labels**

This topic discusses how to define chart names and labels.

#### <span id="page-26-1"></span>**Page Used to Define Chart Names and Labels**

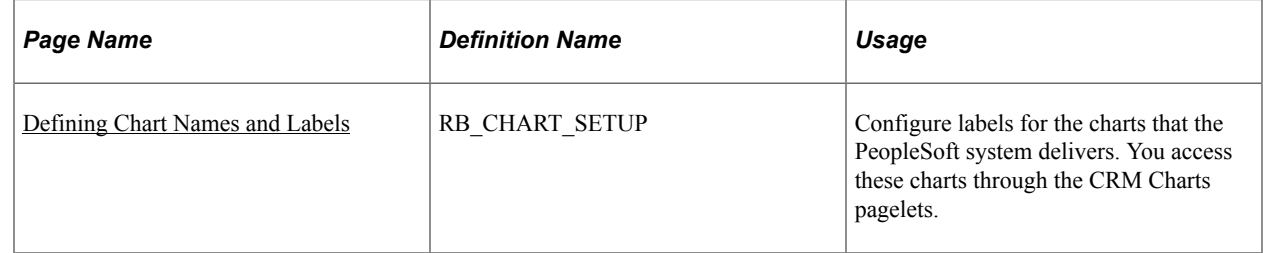

#### <span id="page-26-2"></span>**Defining Chart Names and Labels**

Use the Chart Setup page (RB\_CHART\_SETUP) to configure labels for the charts that the PeopleSoft system delivers.

You access these charts through the CRM Charts pagelets.

Navigation:

**Set Up CRM** > **Common Definitions** > **Call Center Chart Setup**

This example illustrates the fields and controls on the Chart Setup page.

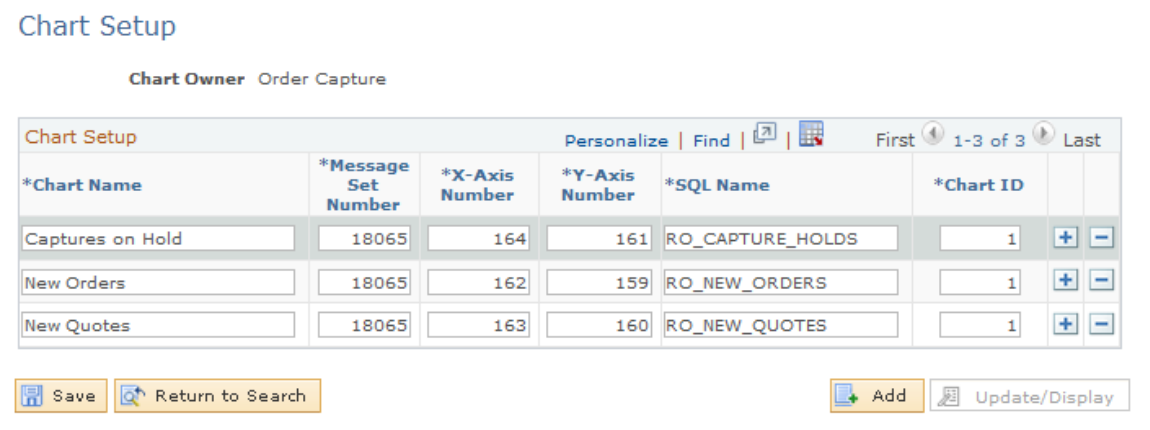

This page lists the charts that the PeopleSoft system delivers.

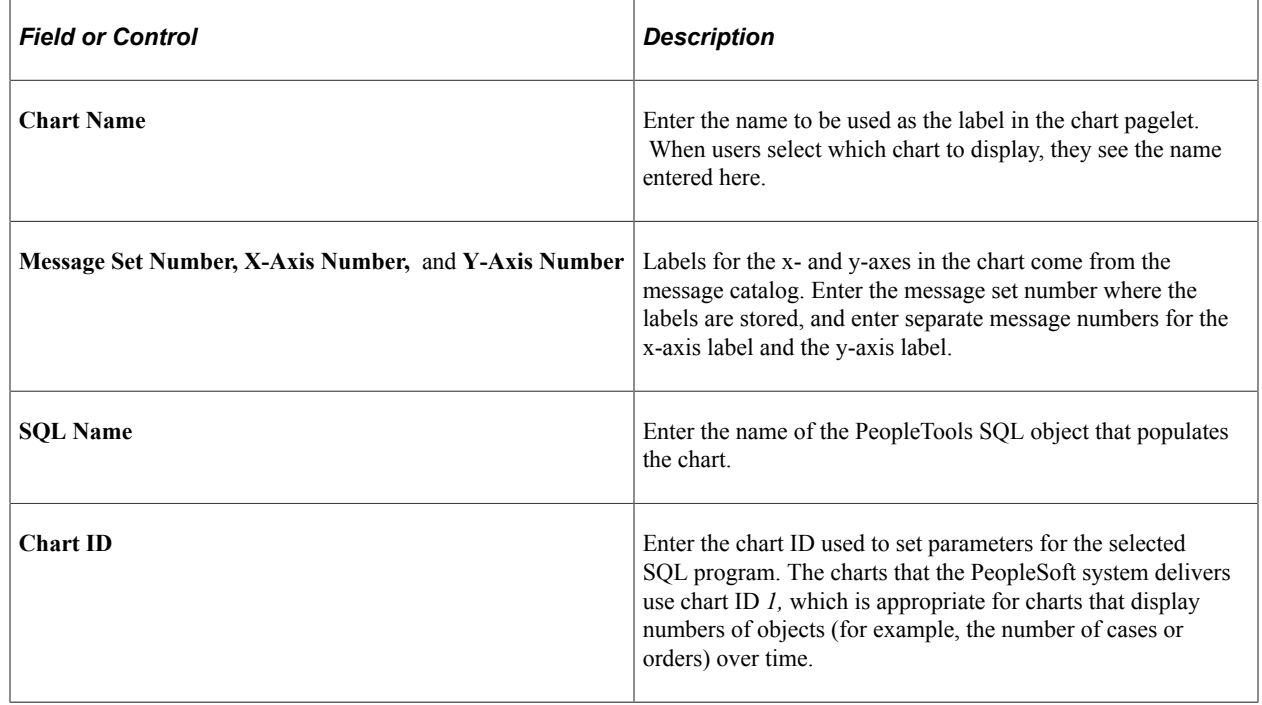

## <span id="page-27-0"></span>**Viewing CRM Charts**

This topic discusses how to view the CRM chart pagelets.

#### <span id="page-27-1"></span>**Viewing the CRM Chart Pagelets**

Use these pagelets to review metrics related to your call center and order capture operations:

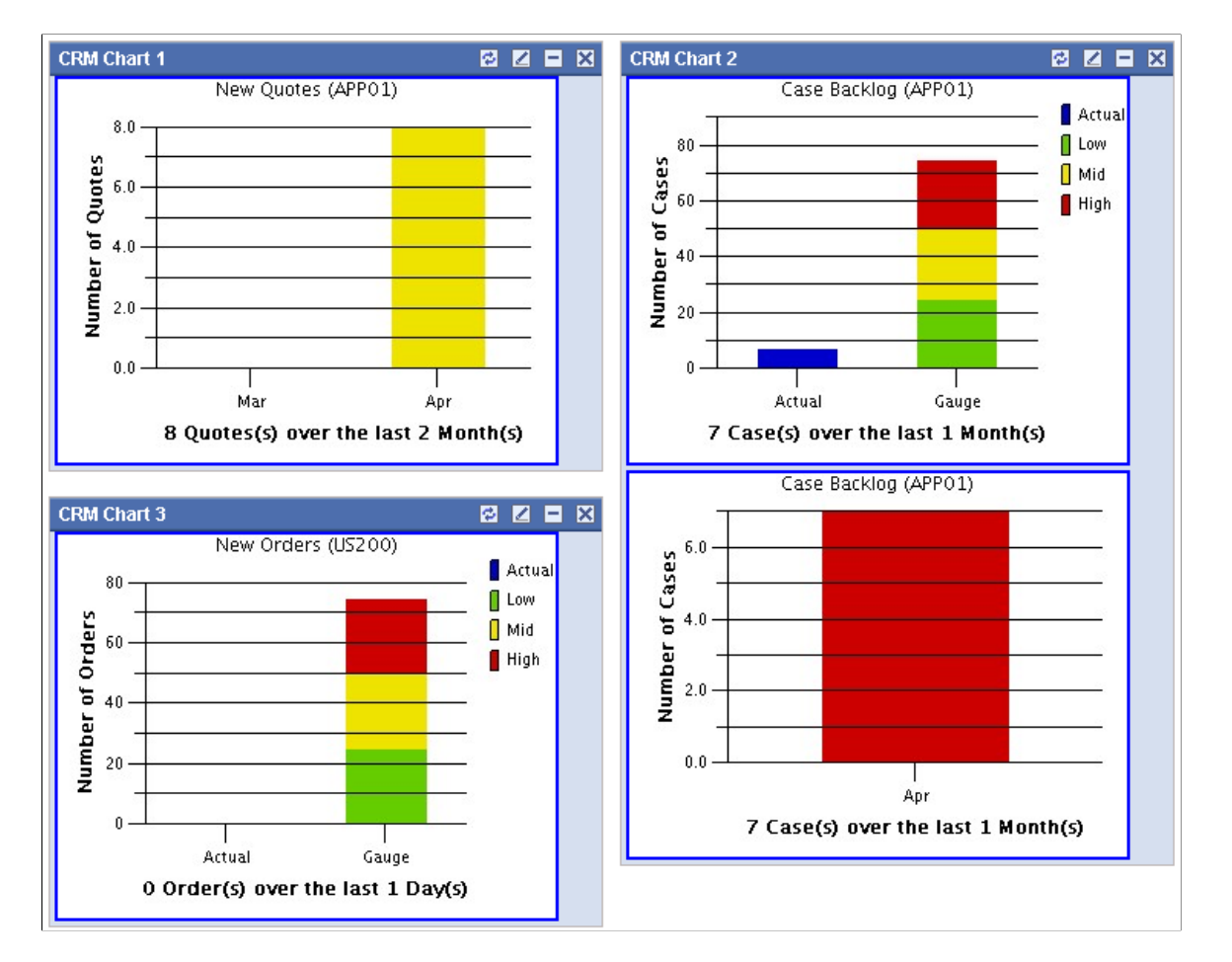

This example illustrates the fields and controls on the Examples of CRM charts 1 through 3CRM Charts 1-3 .

All of the pagelets present data in bar charts:

- A detail bar chart displays a bar for each included time period.
- A summary bar chart displays one bar for the actual data and another bar for a gauge.

The gauge is divided into low (green), middle (yellow), and high (red) zones for easy evaluation of the chart data. Users set low, middle, and high ranges when they personalize the page.

The pagelets also display the following text information:

- The chart name (for example, Case Backlog) appears at the top of the pagelet.
- The business unit appears in parentheses after the chart name.
- A text summary of the number of cases and the included time period appears under the bar graph.

## <span id="page-28-0"></span>**Personalizing Charts**

This topic discusses how to personalize CRM chart pagelets.

## <span id="page-29-0"></span>**Page Used to Personalize Charts**

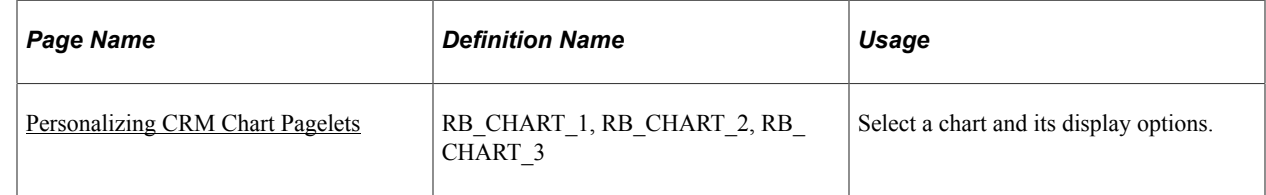

### <span id="page-29-1"></span>**Personalizing CRM Chart Pagelets**

Use the Personalize Summary Chart page (RB\_CHART\_1, RB\_CHART\_2, RB\_CHART\_3) to select a chart and its display options.

Navigation:

Click the **Customize** button for the pagelet to be personalized (CRM charts 1 through 3).

This example illustrates the fields and controls on the Personalize CRM Chart page.

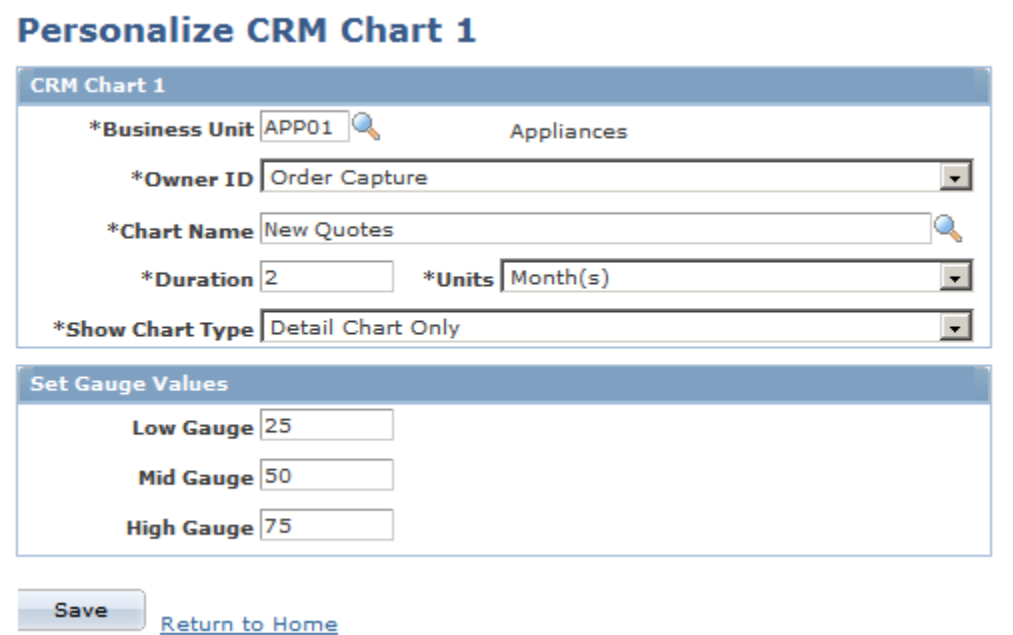

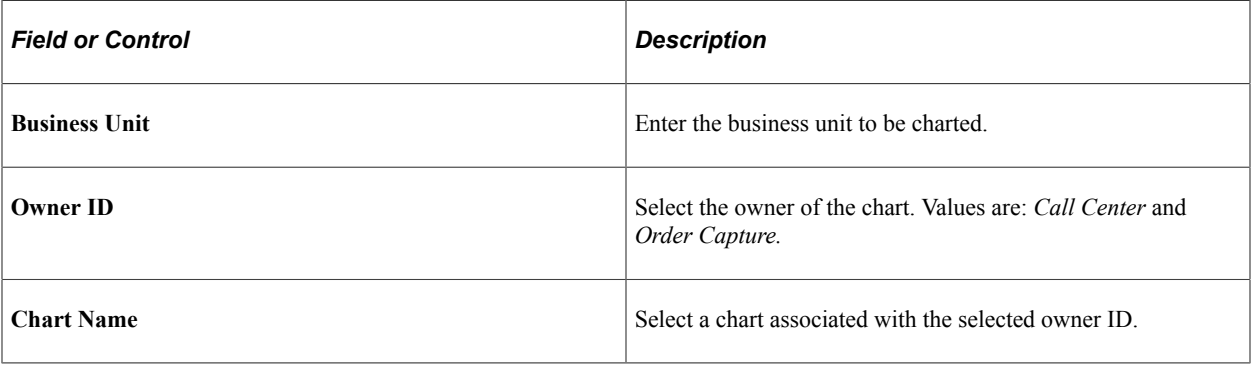

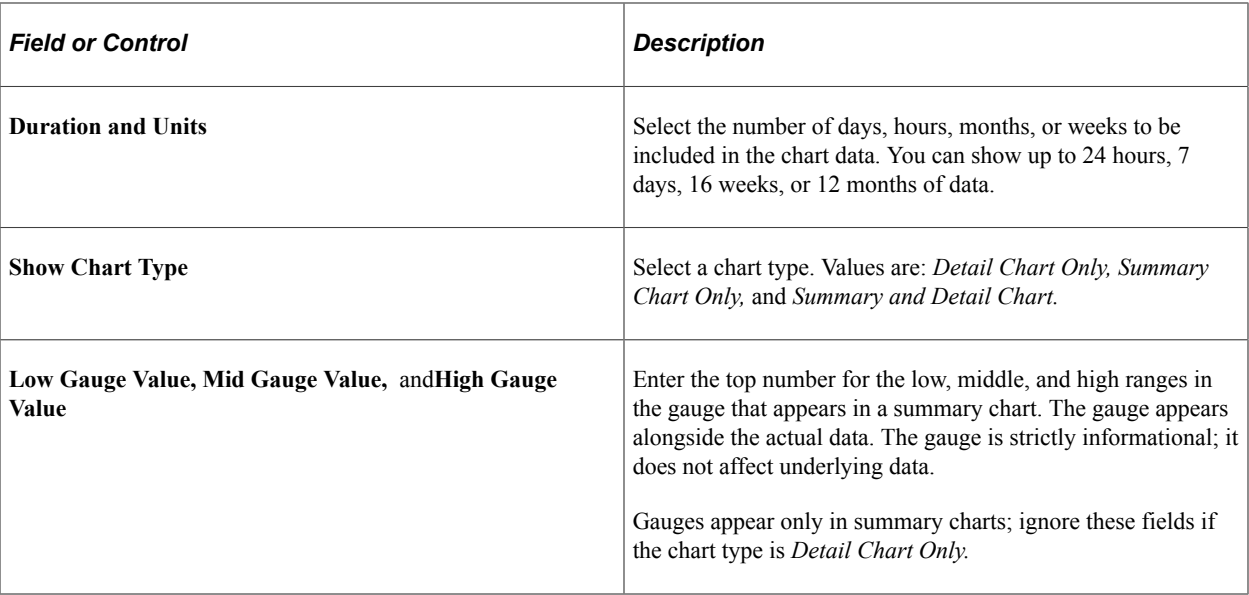

### <span id="page-32-0"></span>**Chapter 5**

# **Working with PeopleSoft CRM Self-Service Pagelets**

## <span id="page-32-1"></span>**Understanding Self-Service Pagelets**

Customer-facing pagelets enable customers, consumers, and brokers who are registered users of the system to view and update their own information. Unregistered users can see some pagelets, such as Catalog Search, Shopping Cart, and Site Selection. The Site Selection pagelet is available to unregistered or guest users for the purposes of navigating multiple sites.

#### **Related Links**

"Understanding Customer Self-Service" (Application Fundamentals)

## <span id="page-32-2"></span>**Using PeopleSoft Order Capture Self-Service Pagelets**

This topic discusses how customers manage their personal information and shopping orders, select websites, and search catalogs by using the following pagelets.

#### <span id="page-32-3"></span>**Pagelets Used to View Customer Information**

This table describes the pagelets used to view customer information:

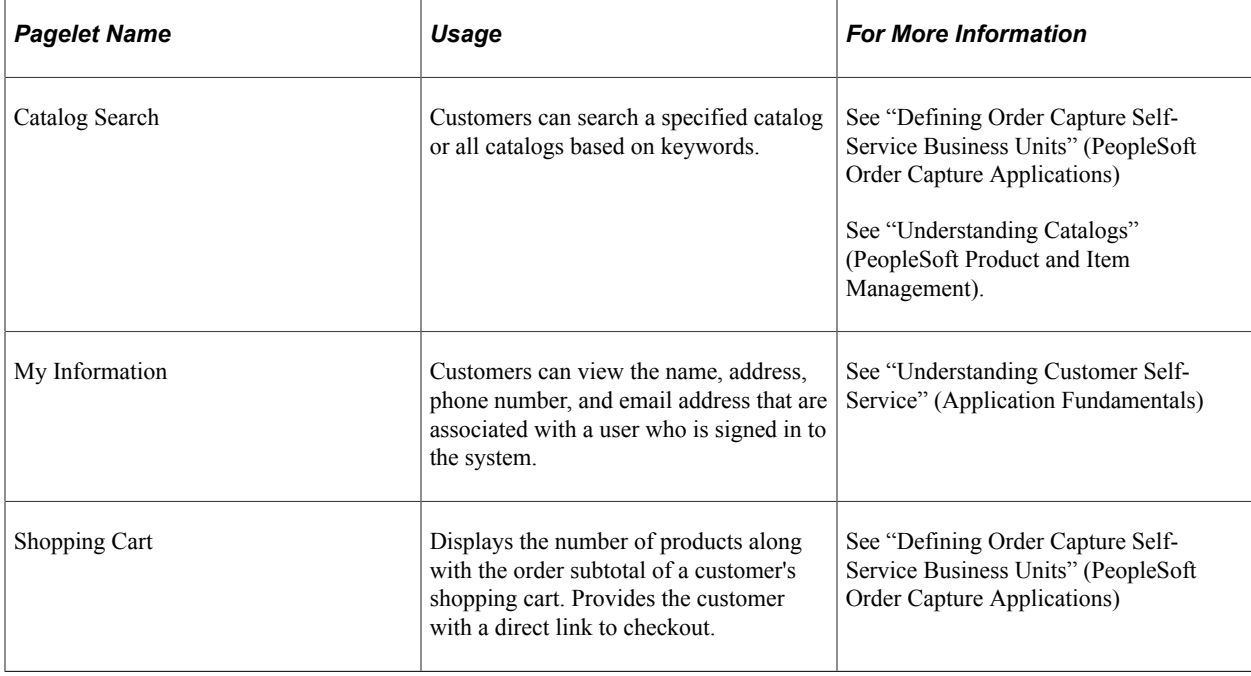

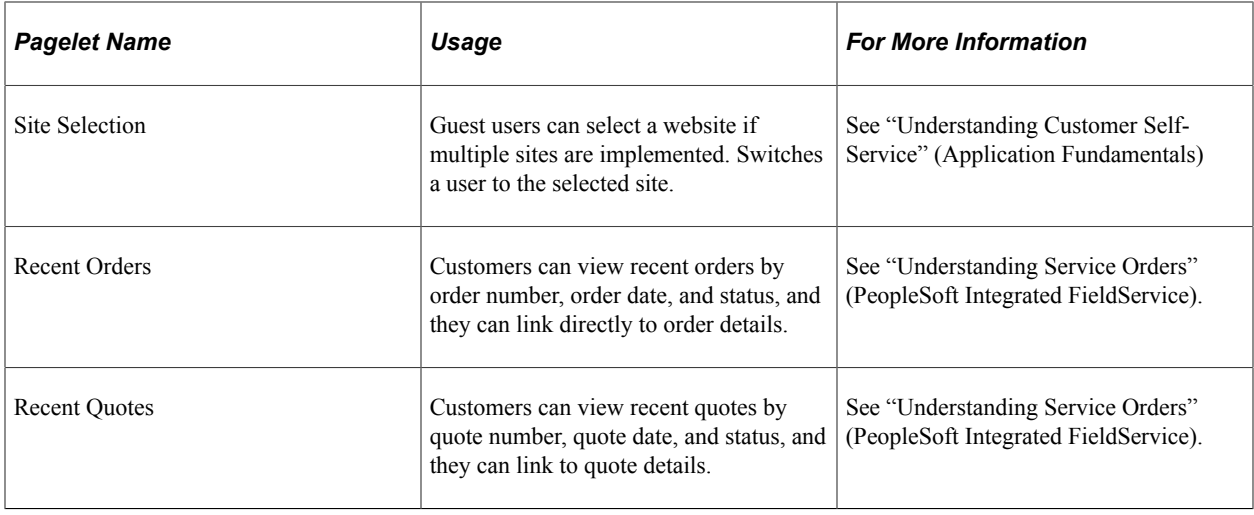

## <span id="page-33-0"></span>**Using PeopleSoft Support Pagelets**

This topic discusses how customers can review their support cases and search for solutions by using the Recent Cases pagelet.

## <span id="page-33-1"></span>**Pagelet Used to View Recent Cases**

This table describes the pagelets used to view recent cases:

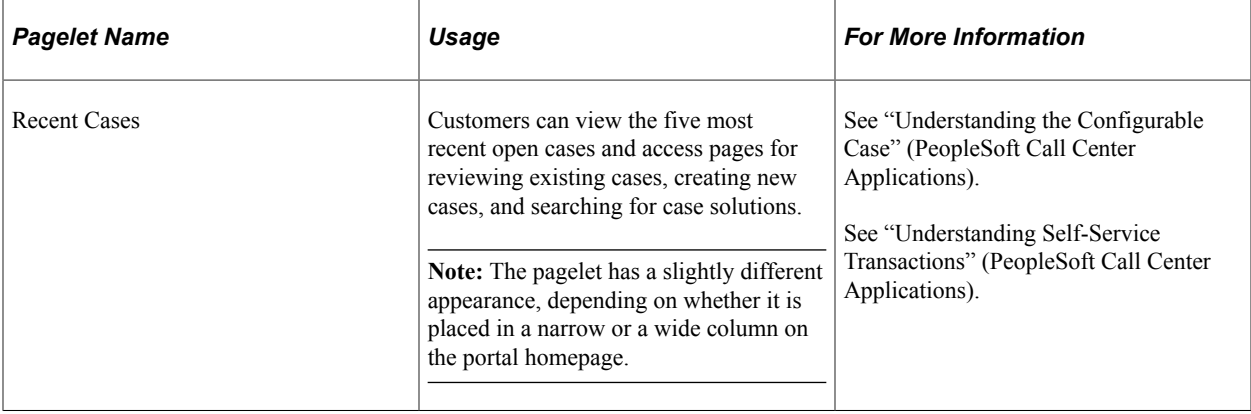